# 光学ドライブ交換手順

この手順書に従い、慎重に作業を行ってください。手順を誤るとコンピュータの故障に つながり、製品保証が適用されません。

【参考】 「在宅自己交換修理サービス」に関する手順書は以下の URL からダウンロード できます。

<http://www.apple.co.jp/support/cip/index.html>

【警告】 本作業中は、お子さまが細かい部品に触れないよう注意して下さい。

【参考】 この手順書では、Power Mac G4 QuickSilver(3ページ参照)、Power Mac G4 Mirrored Drive Doors(6ページ参照)それぞれのモデルについて記載しています。

#### 必要なツール

この手順を実施するに当たりプラスドライバを使います。

### コンピュータのサイドパネルを開く

【警告】 怪我や内部の部品の損傷を防ぐために、作業を始める前にコンピュータを「シス テム終了」して電源を切断してください。電源切断直後は内部の部品が高温になってい るので、コンピュータが冷えてから作業を続けてください。

- 1. 平らできれいな台の上へコンピュータを置きます。
- 2. コンピュータがスリープしていると思われる場合は、コンピュータ本体全面にある 電源ボタンを押してスリープを解除します。
- 3. コンピュータを「システム終了」し、作業を続ける前に5分程待ちます。
- 4. 盗難防止用のセキュリティケーブルを取り付けている場合は、そのセキュリティ ケーブルを取り外します。
- 5. 電源コードを除く全てのケーブルをコンピュータ本体から外します。

6. 静電気を除去するために、コンピュータの背面にある PCI アクセスカバーの金属部分 に触れます。(図1)

#### 図 1

#### Power Mac G4 (QuickSilvers) Power Mac G4 (Mirrored Drive Doors)

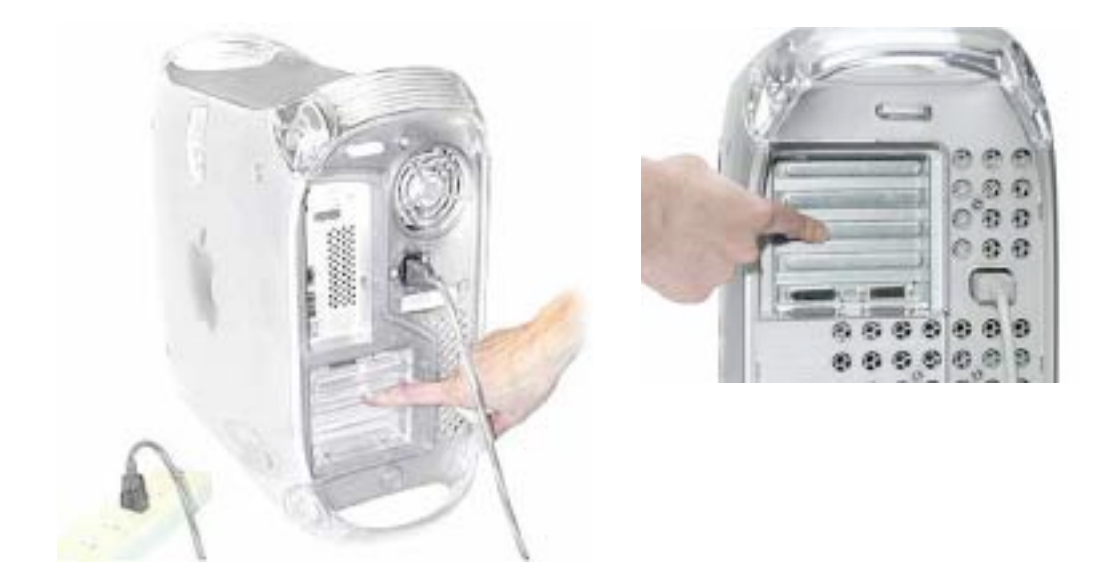

【重要】 コンピュータ内部の部品に触れたり部品を取り付けたりする前に、必ずコン ピュータ内部の金属部分に触れて静電気を除去してください。また、静電気の発生を 防ぐため、メモリ取り付けの作業を終えてカバーを閉じるまでは部屋の中を歩き回ら ないでください。

7. 電源コードを外します。

【警告】 どのような理由があっても(コンピュータ本体の電源が切断されていても)、 コンピュータ内部の電源ユニットは高電圧部品ですから分解しないでください。電源 の修理が必要な場合は、アップル認定サービスプロバイダーに連絡して下さい。

- 8. コンピュータ右側アクセスパネルの取っ手を引き上げます。
- 9. アクセスパネルをゆっくりと開きます。ケースに傷をつけないようにきれいで柔らか い布の上で開いて下さい。

【警告】 ロジックボード上のランプが点灯しているということは、コンピュータの電源が切 断されていないと言うことですから、すみやかにサイドパネルを閉じて電源を切断してく ださい。

## 光学ドライブを取り外す(Quick Silver)

【警告】 光学ドライ分お取り扱いには十分注意し、ドライブの中央部に必要以上の力をかけ ないよう両側の金属部分を持つようにして下さい。また、フロントパネルでドライブを持 たないでください。

1. ドライブキャリアをシャーシに固定している4本のネジをプラスドライバで外します。 (図2)

図2

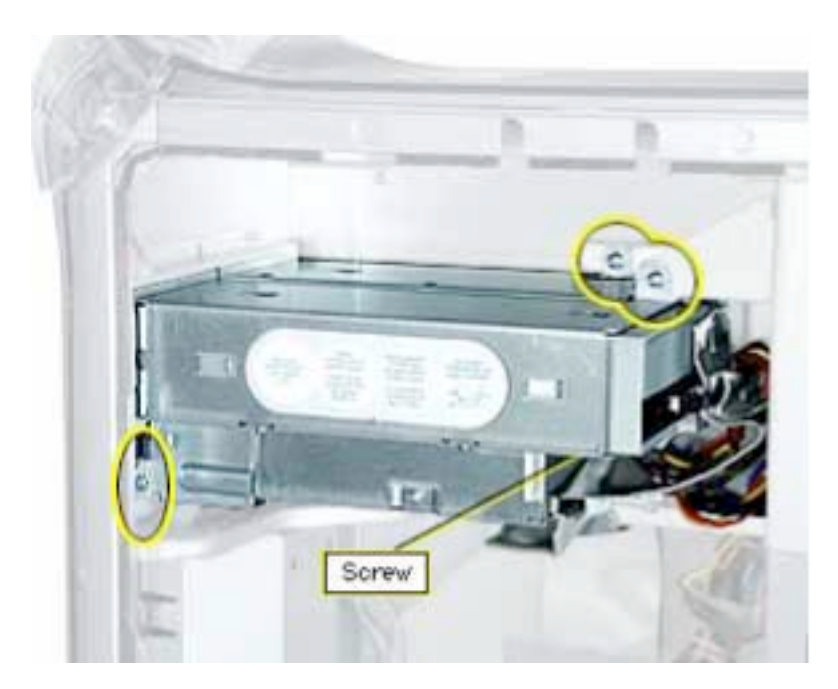

2. キャリア底部を持ちながら後方へスライドさせ、ケーブルに手が届くように後部を少 し手前に回転させます。(図3)

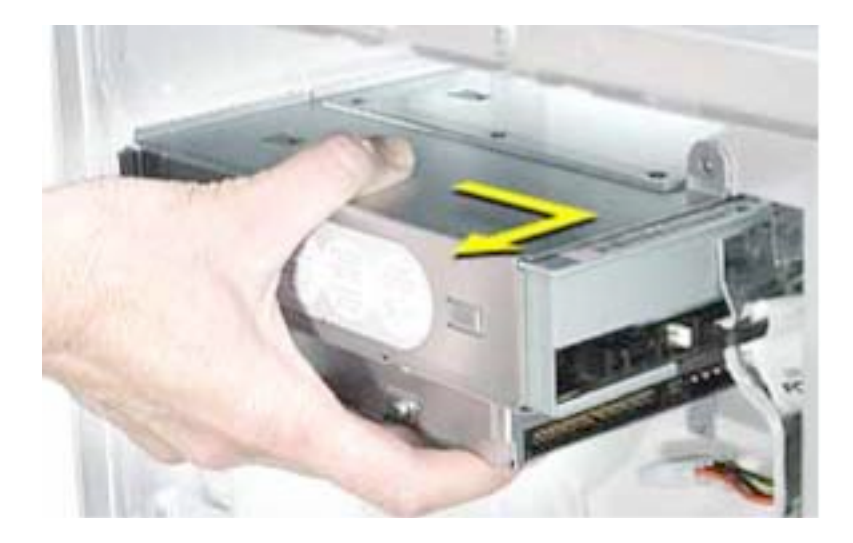

- 3. キャリア上面のテープを慎重にはがします。(図4)
- 4. CD/DVD/Zip ドライブから以下のケーブルを外します:
	- リボンケーブル:CD/DVD/Zip ドライブ
	- 電源ケーブル(P6):CD/DVD ドライブ
	- 電源ケーブル(P7):Zip ドライブ

図4

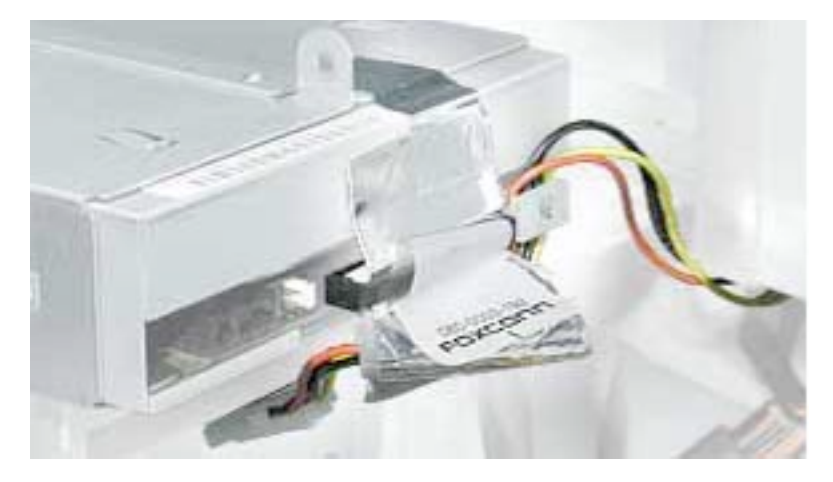

5. キャリアとドライブをコンピュータ本体から取り外します。

6. CD/DVD ドライブをキャリアに固定している4本のネジを外します。(図5)

7. キャリアからドライブを引き出します。

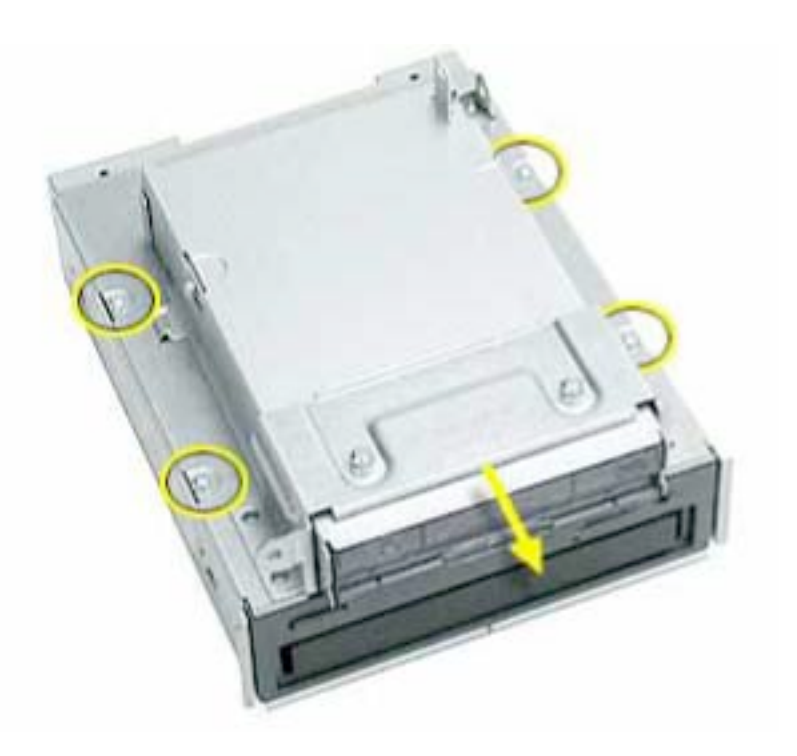

## 新しい光学ドライブを取り付ける(Quick Silver)

【警告】 光学ドライ分お取り扱いには十分注意し、ドライブの中央部に必要以上の力をかけ ないよう両側の金属部分を持つようにして下さい。また、フロントパネルでドライブを持 たないでください。

- 1. ドライブキャリアの上段にドライブを挿入し、古いドライブを固定していた4本のネ ジを使用して新しいドライブをキャリアに固定します。
- 2. Zip/CD/DVD ドライブに以下のケーブルを接続します:
	- 電源ケーブルの中間にあるコネクタ:Zip ドライブ
	- リボンケーブルの中間にあるコネクタ:Zip ドライブ
	- 電源ケーブルの終端にあるコネクタ:CD/DVD ドライブ
	- リボンケーブルの終端にあるコネクタ:CD/DVD ドライブ
- 3. キャリア上面のテープをとめます。
- 4. キャリア底部の突起をドライブ収容部の切り欠きにはまるように、ドライブキャリア をコンピュータ本体に配置します。(図6)

図6

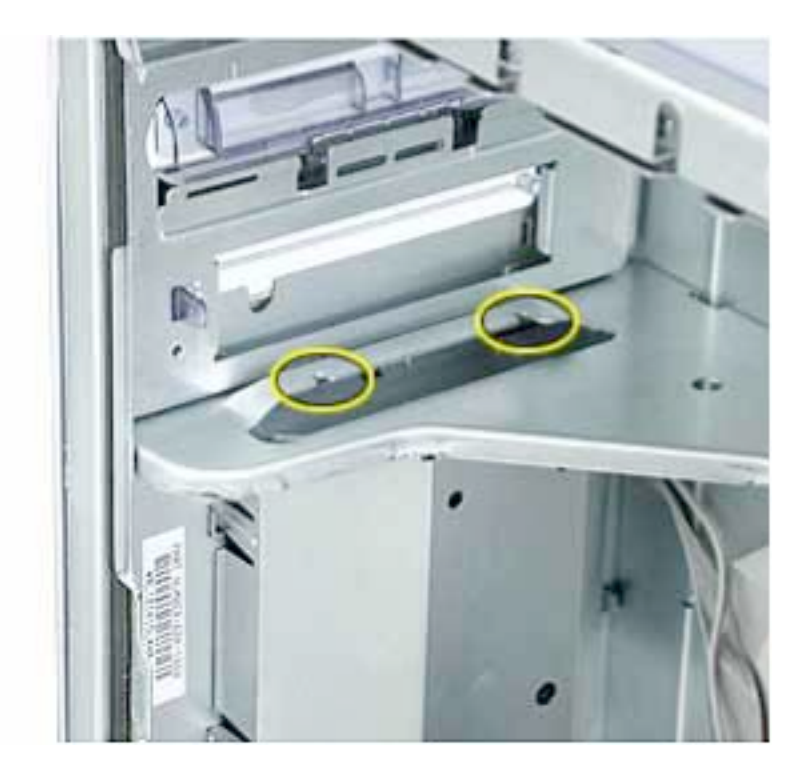

5. ドライブキャリアを取り外す際に外した4本のネジで、ドライブキャリアをシャーシ に固定します。

## 光学ドライブを取り外す(Mirrored Drive Doors)

1. 光学ドライブの位置を確認します。(図7)

図7

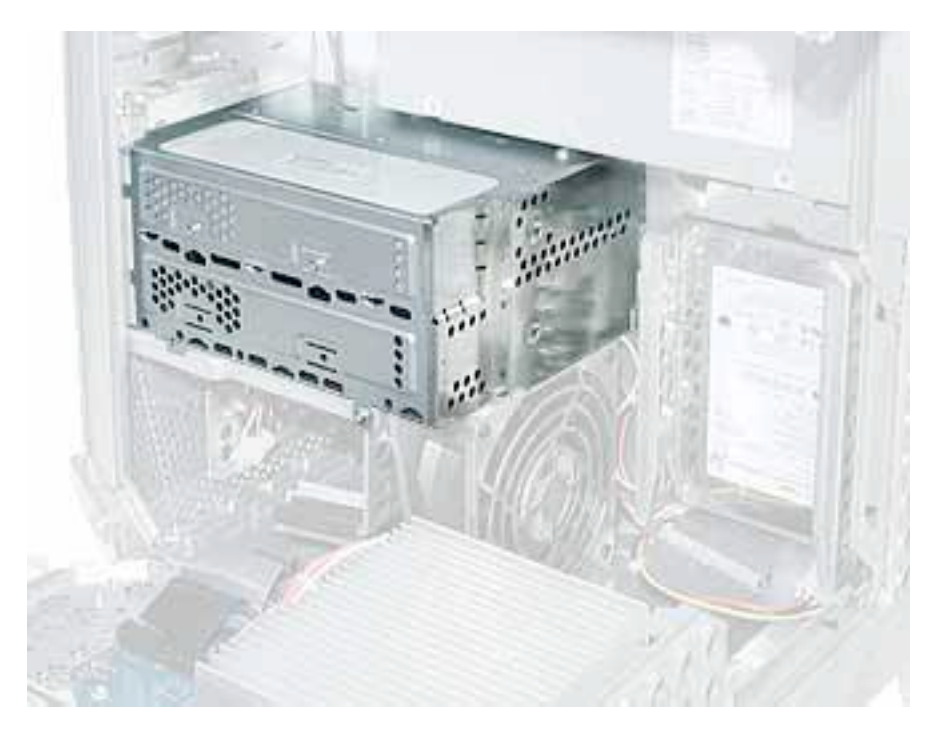

2. フロントパネルボードの近くにある拘束型ネジをゆるめます。(図8)

3. 光学ドライブキャリアをシャーシに固定している下側のネジを外します。

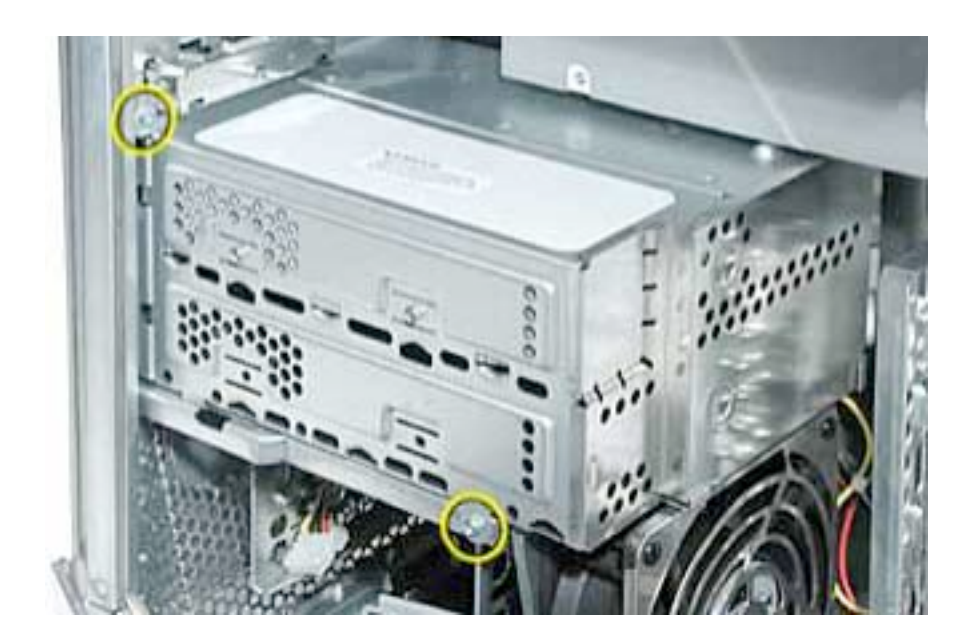

4. バックパネルをスライドさせて外します。(図9)

図9

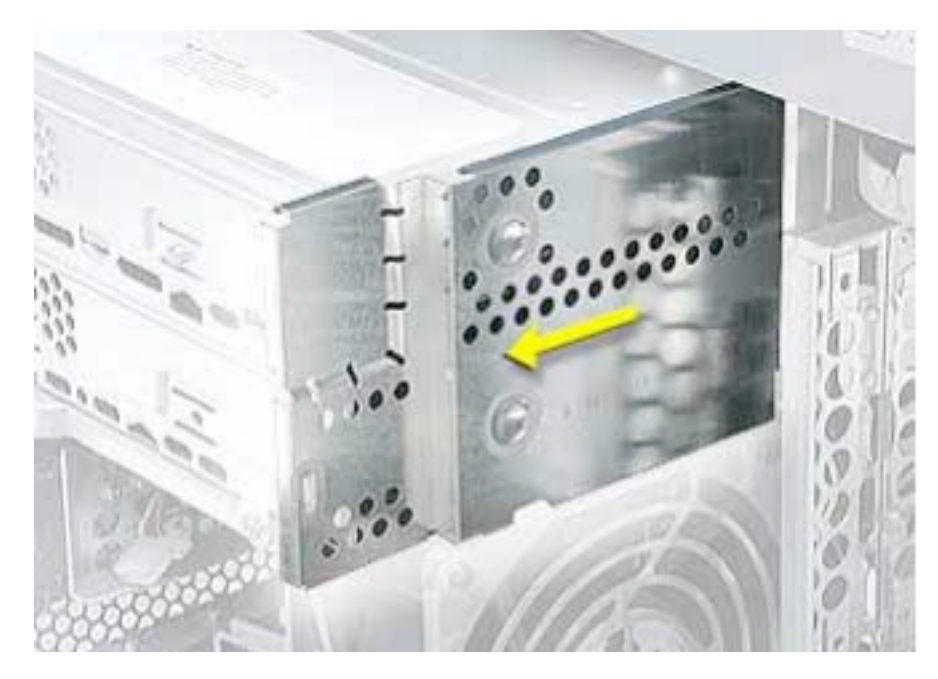

- 5. キャリアをスライドさせ、ドライブケーブルに手が届くようにします。
- 6. 光学ドライブの後面からデータ/電源ケーブル (P6 と P7) を外し、キャリアをコン ピュータ本体から取り外します。(図10)

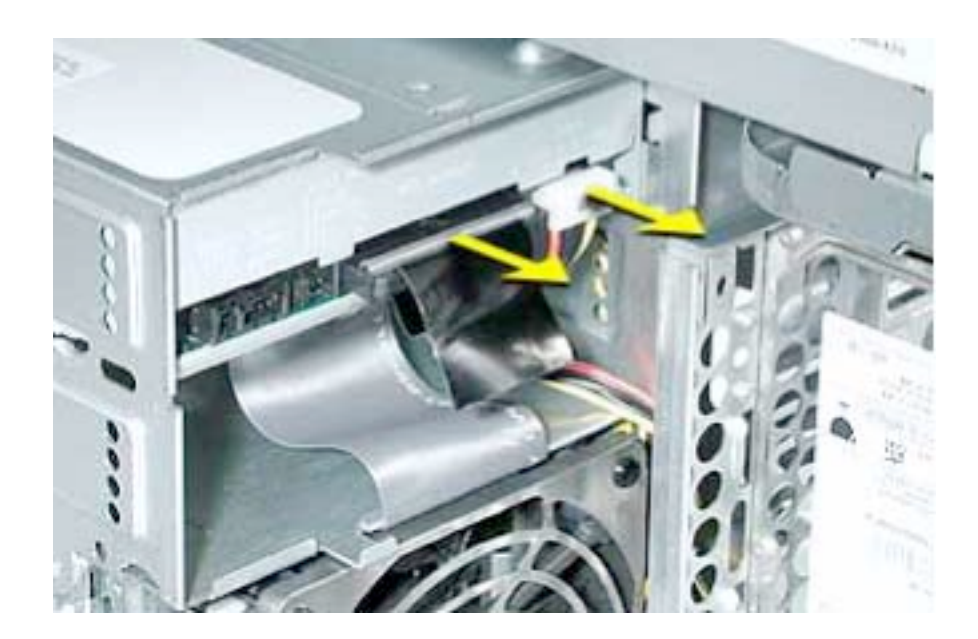

7. ドライブキャリア両側面の4本の固定ネジを外します。

8. ドライブキャリア前方から、ドライブを引き出します。(図11)

図11

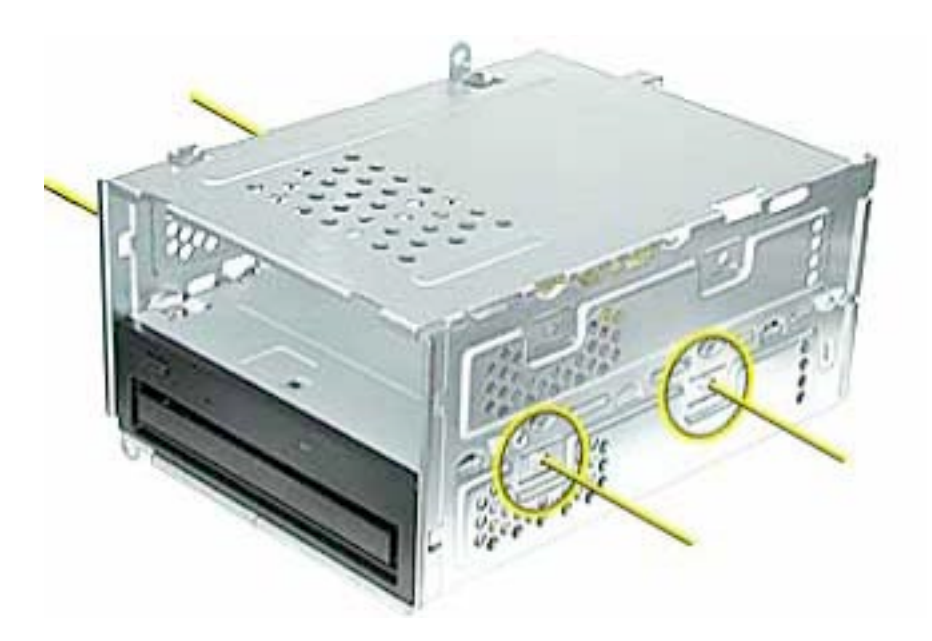

## 新しい光学ドライブを取り付ける(Mirrored Drive Doors)

- 1. 新しい光学ドライブをドライブキャリアに挿入します。
- 2. 光学ドライブキャリアを戻す前に、電源ケーブルの束がサイドパネルの正しい位置に 収まっていることを確認して下さい。(図12)

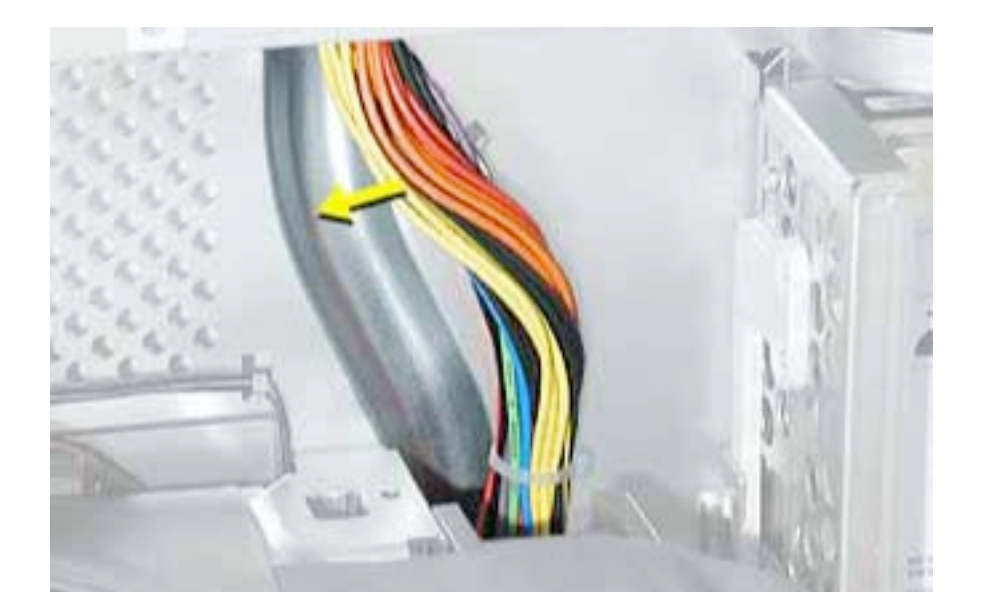

- 3. 光学ドライブにケーブルを接続します。
- 4. パネル上部のヘリとキャリア上端がはまるように、キャリアのリアパネルをスライド させて取り付けます。

【警告】 キャリアとパネルの間に電源ケーブルを挟まないよう注意して下さい。

5. 光学ドライブキャリアをスライドさせて元の位置に戻す際に、キャリア下部の突起が キャリア収容部の切り欠き部にはまるようにして下さい。(図13)

#### 図13

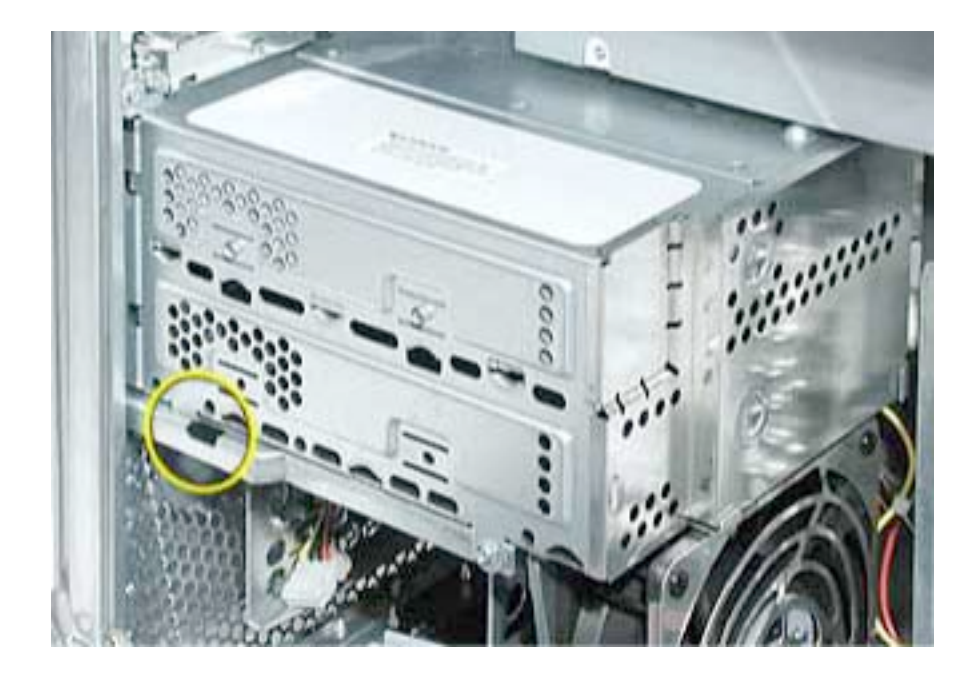

#### コンピュータのサイドパネルを閉じる

- 1. サイドパネルを持ち上げ、取っ手を引きながらサイドパネルをケースに押し付けて 取っ手を放してロックします。
- 2. 外したケーブルを全て接続し、コンピュータを起動します。

【警告】 コンピュータの内部及び見える部分の部品をすべて所定の位置に取り付け、正 常な状態にするまでは絶対にコンピュータの電源を入れないでください。コンピュー タのカバーが開いているときや、一部の部品が取り外されている状態で電源を入れる と、コンピュータの故障や、怪我の原因となります。

アップル コンピュータ株式会社 東京都新宿区西新宿3丁目20番2号 東京オペラシティタワー 〒163-1480 www.apple.co.jp

© 2002 Apple Computer, Inc. All rights reserved.Apple 、 Apple ロゴ、Mac 、Macintosh は、米国 Apple Computer, Inc. の登録商標です。Power Mac は、米国 Apple Computer, Inc. の商標です。著作権法に 基づき、Apple の許可なく本書類の全体、もしくは一部を複写することを禁止します。